Dazu muss man den "Drehmittelpunkt" der X-Achse verlegen und das Bild von 0 nach 90 bzw. 180 Grad drehen /abkippen. In der Mittelstellung teilt man das Bild und tauscht es gegen ein Anderes aus, fertig! Schöner sieht es aus, wenn als nächste Seite auch ein Foto der Geschichte "darunter liegt" (siehe Beispiel nächste Seite...)

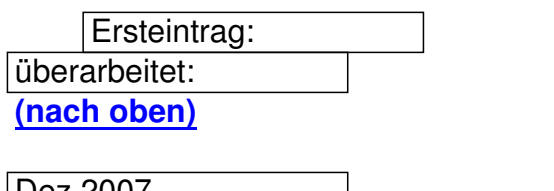

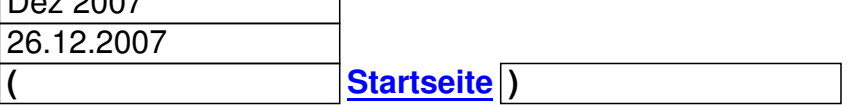

- Zuerst ein dickes [Buch als Un](index.php?option=com_easyfaq&Itemid=195)tergrund fotografieren
- dann auf die rechte Buchhälfte ein Foto passend legen

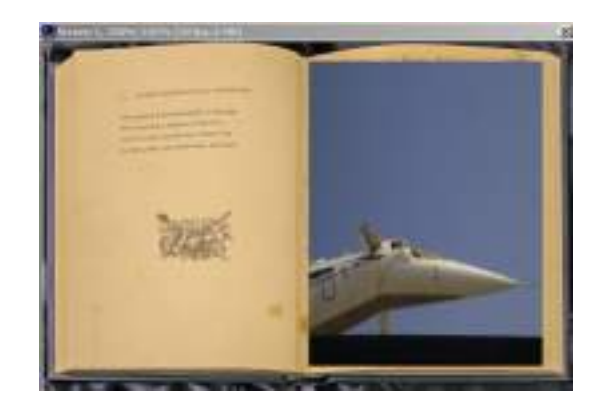

- dann einen Keyframe setzten und unter Eigenschaften den X-Mittelpunkt (Zentrum X-Achse) verso
- und zwar auf den linken Rand des Fotos = 100%
- dann 180 Grad bei Rotation/Winkel Y-Achse eingeben

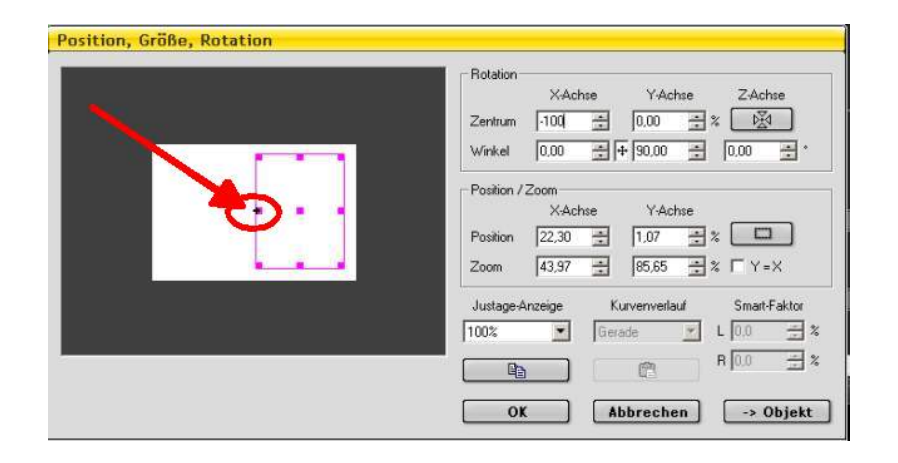

- dann bei genauer Senkrechten Klappung (90Grad wenn das Bild quasi senkrecht wie ein Blatt stei
- die zweite Hälfte des geteilten Bildes austauschen --> fertig

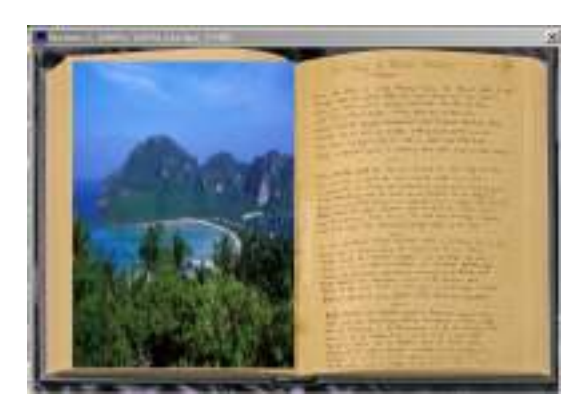